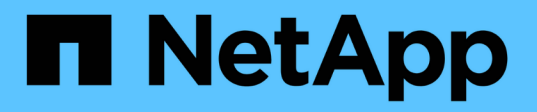

### **SnapManager for Hyper-V**をインストールするための要件の一覧です SnapManager for Hyper-V

NetApp October 04, 2023

This PDF was generated from https://docs.netapp.com/ja-jp/snapmanager-hyper-v/referencesnapmanager-for-hyper-v-licensing-for-ontap.html on October 04, 2023. Always check docs.netapp.com for the latest.

# 目次

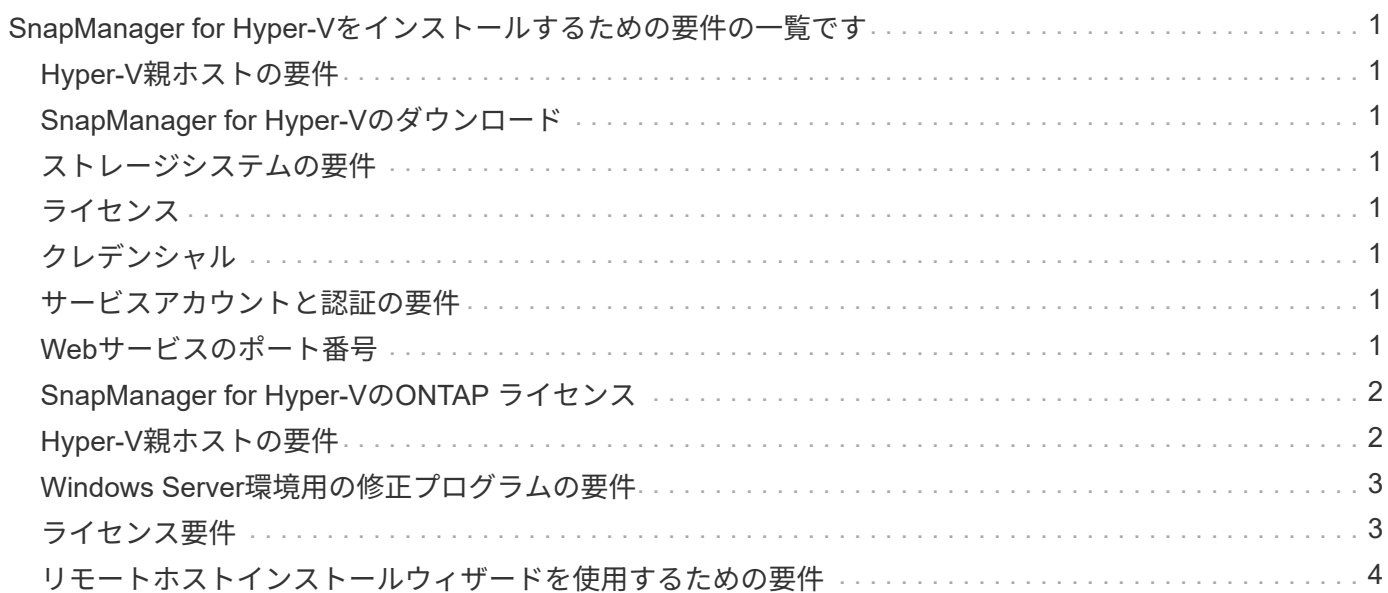

## <span id="page-2-0"></span>**SnapManager for Hyper-V**をインストールするため の要件の一覧です

SnapManager for Hyper-Vをインストールするには、環境がハードウェア、ソフトウェ ア、ONTAP 、およびライセンスに関するすべての要件を満たしている必要がありま すWindowsオペレーティングシステムと.Net 4.5の最小要件が満たされていない場合は、 インストーラが停止します。

#### <span id="page-2-1"></span>**Hyper-V**親ホストの要件

Windows Server 2008 R2以降を実行するHyper-V親ホストが必要です。親ホストでHyper-Vロールを有効にし ておく必要があります。Hyper-V親ホストにSnapDrive 7.1 for Windows以降をインストールしておく必要があ ります。

#### <span id="page-2-2"></span>**SnapManager for Hyper-V**のダウンロード

ネットアップサポートサイトからSnapManager for Hyper-Vソフトウェアをダウンロードしておく必要があり ます。

#### <span id="page-2-3"></span>ストレージシステムの要件

ストレージシステムで適切なバージョンのONTAP ソフトウェアが実行されている必要がありま す。SnapManager for Hyper-Vのインストールには、ホストベースまたはストレージシステム単位のライセン スを使用できます

#### <span id="page-2-4"></span>ライセンス

Hyper-VでSnapManager を実行するには、適切なライセンスが必要です

### <span id="page-2-5"></span>クレデンシャル

Hyper-V用にSnapManager をインストールして実行するための適切なクレデンシャルが必要です

#### <span id="page-2-6"></span>サービスアカウントと認証の要件

サービスアカウントが必要です。また、認証要件を満たしている必要があります。サービスアカウントを使用 してホストにログインできる必要があります。また、そのアカウントには管理者権限が必要です。

#### <span id="page-2-7"></span>**Web**サービスのポート番号

使用可能なWebサービスのNet.Tcpポート番号が必要です。デフォルトのポート番号は808です。クラスタ にSnapManager for Hyper-Vをインストールする場合は、すべてのノードで同じポート番号が使用されている ことを確認する必要があります。

#### <span id="page-3-0"></span>**SnapManager for Hyper-V**の**ONTAP** ライセンス

SnapManager for Hyper-Vのライセンスは、使用しているONTAP のバージョンによって 異なります。

ホストベースのライセンスとストレージベースのライセンスには、Data ONTAP 8.0以降を使用する必要があ ります。

SnapManager for Hyper-Vでは、Data ONTAP 8.2以降のMultiStore (vFilerユニット)を使用する必要があり ます

Data ONTAP 8.2より前のバージョンを使用している場合、一部の処理が制限されます。

• 関連情報 \*

["NetApp Interoperability Matrix Tool](http://mysupport.netapp.com/matrix) [で確認できます](http://mysupport.netapp.com/matrix)["](http://mysupport.netapp.com/matrix)

["](http://mysupport.netapp.com/documentation/productlibrary/index.html?productID=30049)[ネットアップのマニュアル:](http://mysupport.netapp.com/documentation/productlibrary/index.html?productID=30049) [SnapDrive for Windows](http://mysupport.netapp.com/documentation/productlibrary/index.html?productID=30049) [\(現在のリリース\)](http://mysupport.netapp.com/documentation/productlibrary/index.html?productID=30049)["](http://mysupport.netapp.com/documentation/productlibrary/index.html?productID=30049)

#### <span id="page-3-1"></span>**Hyper-V**親ホストの要件

Hyper-V親ホストは、Hyper-Vの役割が有効になっている物理サーバです。仮想マシンを 格納するホストサーバは、保護とリカバリのためにSnapManager for Hyper-Vに追加さ れます。すべてのSnapManager for Hyper-Vソフトウェアコンポーネントをインストー ルして実行するには、Hyper-V親ホストがオペレーティングシステムとHyper-Vの最小要 件を満たしていることを確認する必要があります。

• 対応オペレーティング・システム

SnapManager for Hyper-Vは、次のオペレーティングシステムで実行されます。

- Windows Server 2008 R2 SP1
- Windows Server 2012 R2
- Windows Server 2012
- Windows Server 2016
- Windows Server 2019

• サポートされている管理コンソール・オペレーティング・システム

管理コンソールで次のオペレーティングシステムが実行されている必要があります。

- Windows Server 2008 R2 SP1
- Windows Server 2012 R2
- Windows Server 2012
- Windows Server 2016
- Windows Server 2019
- \* Hyper-V要件\*

詳細については、Microsoft TechNetライブラリの「Hyper-Vの概要」を参照してください。

• 国際化サポート

SnapManager for Hyper-Vは、ドイツ語および日本語のオペレーティングシステムでテスト済みです。

• 関連情報 \*

["Microsoft TechNet](http://technet.microsoft.com/library/cc753637(WS.10).aspx)[:「](http://technet.microsoft.com/library/cc753637(WS.10).aspx)[Hyper-V](http://technet.microsoft.com/library/cc753637(WS.10).aspx)[」](http://technet.microsoft.com/library/cc753637(WS.10).aspx)["](http://technet.microsoft.com/library/cc753637(WS.10).aspx)

["NetApp Interoperability Matrix Tool](http://mysupport.netapp.com/matrix) [で確認できます](http://mysupport.netapp.com/matrix)["](http://mysupport.netapp.com/matrix)

#### <span id="page-4-0"></span>**Windows Server**環境用の修正プログラムの要件

修正プログラムは、Microsoft Windows Serverオペレーティングシステム環境に手動でイ ンストールする必要があります。

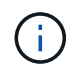

Windows Server 2016およびWindows Server 2019の要件については、を参照してください ["Windows Server](https://docs.microsoft.com/en-us/windows-server/virtualization/hyper-v/hyper-v-on-windows-server)[上の](https://docs.microsoft.com/en-us/windows-server/virtualization/hyper-v/hyper-v-on-windows-server)[Hyper-V"](https://docs.microsoft.com/en-us/windows-server/virtualization/hyper-v/hyper-v-on-windows-server)

Windows Server 2012の場合は、次の修正プログラムが必要です。

- ["KB2770917"](http://support.microsoft.com/kb/2770917)
- ["KB2779768"](http://support.microsoft.com/kb/2779768)

Windows Server 2008 R2には、次の修正プログラムが必要です。

- ["KB974909"](http://support.microsoft.com/kb/974909)
- ["KB975354"](http://support.microsoft.com/kb/975354)
- ["KB2637197"](http://support.microsoft.com/kb/2637197)

Windows Server 2008 R2 SP1には、次の修正プログラムが必要です。

- ["KB2263829"](http://support.microsoft.com/kb/2263829)
- ["KB2637197"](http://support.microsoft.com/kb/2637197)

これらは最小パッチレベルです。

#### <span id="page-4-1"></span>ライセンス要件

SnapManager for Hyper-Vを実行するには、ライセンスのインストール時にホストベー スまたはストレージシステムのいずれかのライセンスを選択する必要があります。

#### **SnapManager** スイートライセンス

WindowsホストシステムにはSnapManager スイートライセンスが必要です。ホストベースのライセンスまた はストレージシステム単位のライセンスを選択できます。

サーバ単位のライセンス

これは、\_ホストベースのライセンス\_とも呼ばれます。ホストベースのライセンスを選択した場合は、イン ストール時にSnapManager スイートのライセンスキーを指定する必要があります。このライセンスキーは、 必要に応じてあとから変更できます。インストール後にライセンスキーを変更するには、SnapManager for Hyper-V Welcome (Hyper-Vようこそ) ウィンドウで\* License settings (ライセンス設定) \*をクリックしま す。各親ホストにはSnapManager スイートライセンスが必要です。

ストレージシステム単位ライセンス

これは、*storage system licensing*.と呼ばれます。ストレージシステム単位のライセンスを選択した場 合、SnapManager for Hyper-Vの処理を実行するには、すべてのストレージシステムにSnapManager スイー トライセンスを追加する必要があります。

クライアントシステム単位のライセンスです

管理コンソールをインストールする場合は、このライセンスオプションを使用してください。

#### <span id="page-5-0"></span>リモートホストインストールウィザードを使用するための要件

リモートホストインストールウィザードを使用して、ホストまたはノード にSnapManager for Hyper-Vをリモートでインストールする前に、必要なホストの詳細 を収集する必要があります。

リモートホストインストールウィザードには、ProtectionウィンドウのActionsペインからアクセスできます。 スタンドアロンおよびクラスタのノードやホストにHyper-V用のSnapManager をリモートでインストールし たりアンインストールしたりできます。

SnapManager for Hyper-Vがインストールされていないホストを追加すると、ホストの追加ウィザードによっ て、そのホストへのインストールを要求されます。

• インストールまたはアンインストール

ウィザードを使用して、ホストまたはノード上のHyper-V用SnapManager をリモートでインストールする かアンインストールするかを選択する必要があります。

• サーバ単位またはストレージ単位

SnapManager for Hyper-Vをサーバ単位とストレージ単位のどちらでインストールするかを選択する必要 があります。

• \*ホスト名/IP \*

SnapManager for Hyper-Vをインストールするホストの名前またはIPアドレスを指定する必要があります[\* Browse…]を選択して、ホストまたはノードを参照できます。

• \* ポート \*

ホストまたはノードに接続するためのポート番号を指定する必要があります。

• \* SMHVライセンスキー\*

SnapManager for Hyper-Vのライセンスキーを指定する必要があります。

• \* SDWライセンスキー\*

SnapDrive for Windowsのライセンスキーを指定する必要があります。

• \* ユーザー名 \*

ホストまたはノードの管理者レベルのユーザ名を、\_domain\username \_の形式で指定する必要がありま す。

• \* パスワード \*

ホストまたはノードのパスワードを入力する必要があります。

• パスワードの確認

確認のために、ホストまたはノードのパスワードをもう一度入力する必要があります。

Copyright © 2023 NetApp, Inc. All Rights Reserved. Printed in the U.S.このドキュメントは著作権によって保 護されています。著作権所有者の書面による事前承諾がある場合を除き、画像媒体、電子媒体、および写真複 写、記録媒体、テープ媒体、電子検索システムへの組み込みを含む機械媒体など、いかなる形式および方法に よる複製も禁止します。

ネットアップの著作物から派生したソフトウェアは、次に示す使用許諾条項および免責条項の対象となりま す。

このソフトウェアは、ネットアップによって「現状のまま」提供されています。ネットアップは明示的な保 証、または商品性および特定目的に対する適合性の暗示的保証を含み、かつこれに限定されないいかなる暗示 的な保証も行いません。ネットアップは、代替品または代替サービスの調達、使用不能、データ損失、利益損 失、業務中断を含み、かつこれに限定されない、このソフトウェアの使用により生じたすべての直接的損害、 間接的損害、偶発的損害、特別損害、懲罰的損害、必然的損害の発生に対して、損失の発生の可能性が通知さ れていたとしても、その発生理由、根拠とする責任論、契約の有無、厳格責任、不法行為(過失またはそうで ない場合を含む)にかかわらず、一切の責任を負いません。

ネットアップは、ここに記載されているすべての製品に対する変更を随時、予告なく行う権利を保有します。 ネットアップによる明示的な書面による合意がある場合を除き、ここに記載されている製品の使用により生じ る責任および義務に対して、ネットアップは責任を負いません。この製品の使用または購入は、ネットアップ の特許権、商標権、または他の知的所有権に基づくライセンスの供与とはみなされません。

このマニュアルに記載されている製品は、1つ以上の米国特許、その他の国の特許、および出願中の特許によ って保護されている場合があります。

権利の制限について:政府による使用、複製、開示は、DFARS 252.227-7013(2014年2月)およびFAR 5252.227-19(2007年12月)のRights in Technical Data -Noncommercial Items(技術データ - 非商用品目に関 する諸権利)条項の(b)(3)項、に規定された制限が適用されます。

本書に含まれるデータは商用製品および / または商用サービス(FAR 2.101の定義に基づく)に関係し、デー タの所有権はNetApp, Inc.にあります。本契約に基づき提供されるすべてのネットアップの技術データおよび コンピュータ ソフトウェアは、商用目的であり、私費のみで開発されたものです。米国政府は本データに対 し、非独占的かつ移転およびサブライセンス不可で、全世界を対象とする取り消し不能の制限付き使用権を有 し、本データの提供の根拠となった米国政府契約に関連し、当該契約の裏付けとする場合にのみ本データを使 用できます。前述の場合を除き、NetApp, Inc.の書面による許可を事前に得ることなく、本データを使用、開 示、転載、改変するほか、上演または展示することはできません。国防総省にかかる米国政府のデータ使用権 については、DFARS 252.227-7015(b)項(2014年2月)で定められた権利のみが認められます。

#### 商標に関する情報

NetApp、NetAppのロゴ、<http://www.netapp.com/TM>に記載されているマークは、NetApp, Inc.の商標です。そ の他の会社名と製品名は、それを所有する各社の商標である場合があります。